## How to subscribe to alert emails

Idera SQL Elements can send email notifications for warning or critical conditions from your environment, in order to receive these notifications you have to subscribe to alerts.

To subscribe, go to the Administration tab, in the Alert Emails section, click Subscribe to alerts.

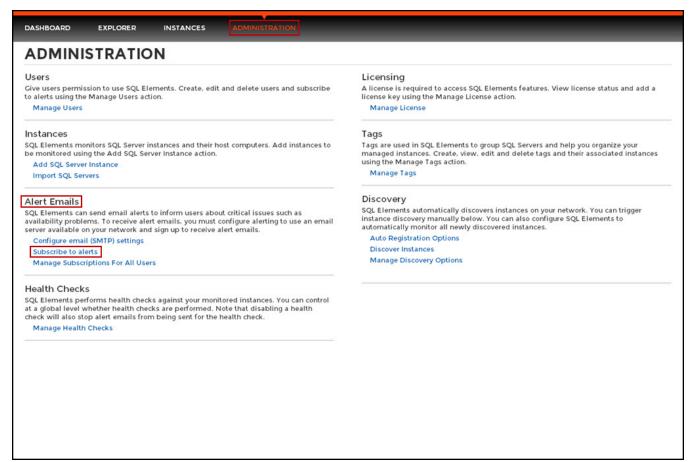

On the Subscribe to Alerts window, check the respective box and type the email address where you want to receive these notifications.

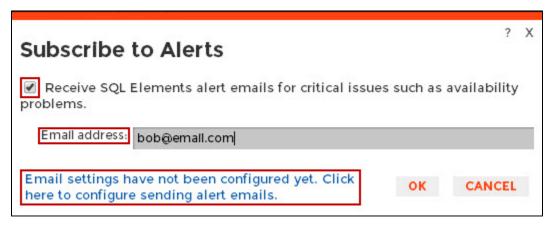

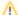

Note

If you have not configured your email settings, SQL Elements displays **Email settings have not been configured yet. Click here to configure sending alert emails**, click this option and fill the required fields, for more information go to Configuring email settings for alert notifications.

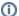

## (i) Manage users

You can also manage your subscriptions from the following sections:

- Managing users.Managing subscriptions for all users.